FRONT

PICTURE 1

February 1992

This pamphlet contains a Symptom-to-FRU Index, procedures for isolating problems to a FRU, and a parts listing for the IBM Personal System/2 Model 57 SX, Model 57 SLC, and Model M57 SLC.

This pamphlet is intended to be used with the IBM Personal System/2 Hardware Maintenance Reference manual (part number 15F2190, form number S15F-2190, SBOF-3989) and the IBM Personal System/2 Hardware Maintenance Service manual (part number 15F2200, form number S15F-2200, SBOF-3988).

Part Number 04G3383

Form Number S92F-1678-01

### IBM PS/2 Model 57 SX, 57 SLC, M57 SLC HMS Safety Information

FRONT\_1 Safety Information

Refer to the Hardware Service Maintenance General Information pamphlet for the following information:

General Safety

Electrical Safety

Safety Inspection Guide.

### Second Edition (February 1992)

The following paragraph does not apply to the United Kingdom or any country where such provisions are inconsistent with local law:

INTERNATIONAL BUSINESS MACHINES CORPORATION PROVIDES THIS PUBLICATION "AS IS" WITHOUT WARRANTY OF ANY KIND, EITHER EXPRESS OR IMPLIED, INCLUDING, BUT NOT LIMITED TO, THE IMPLIED WARRANTIES OF MERCHANTABILITY OR FITNESS FOR A PARTICULAR PURPOSE. Some states do not allow disclaimer of express or implied warranties in certain transactions, therefore, this statement may not apply to you.

This publication could include technical inaccuracies or typographical errors. Changes are periodically made to the information herein; these changes will be incorporated in new editions of the publication. IBM may make improvements and/or changes in the product(s) and/or the program(s) described in this publication at any time.

It is possible that this publication may contain reference to, or information about, IBM products (machines and programs), programming, or services that are not announced in your country. Such references or information must not be construed to mean that IBM intends to announce such IBM products, programming, or services in your country.

Requests for technical information about IBM products should be made to your IBM Authorized Dealer or your IBM Marketing Representative.

IBM may have patents or pending patent applications covering subject matter in this document. The furnishing of this document does not give you any license to these patents. You can send license inquiries, in writing, to the IBM Director of Commercial Relations, IBM Corporation, Purchase, NY 10577.

## $\mid$ Copyright International Business Machines Corporation 1992. All rights reserved.

Note to U.S. Government users-Documentation related to Restricted rights-Use, duplication, or disclosure is subject to restrictions set forth in GSA ADP Schedule Contract with IBM Corp.

## IBM PS/2 Model 57 SX, 57 SLC, M57 SLC HMS Table of Contents

| CONTENTS Table of Contents FRONT_1 Safety Information  CONTENTS Table of Contents FRONT_2 Notices  1.0 General Checkout  1.1 How to Diagnose Combined FRUs 1.2 How to Use Error Messages 1.3 How to Disable the Power-On Password 2.0 Power-On Password 3.0 Installed Devices List 3.1 Device Type 3.1.1 SCSI Devices 3.1.2 Non-SCSI Devices 4.0 SCSI Device Settings 5.0 Undetermined Problem 6.0 Power Supply 6.1 System Board Connector P1 6.2 System Board Connector P2 6.3 Drive Connectors 1 - 4 7.0 Display 8.0 Keyboard 9.0 Cached Processor Option 9.1 FRU Isolation Procedure 10.0 Memory 10.1 Interleaved Memory Configurations |
|----------------------------------------------------------------------------------------------------|
| CONTENTS Table of Contents FRONT_2 Notices 1.0 General Checkout 1.1 How to Diagnose Combined FRUs 1.2 How to Use Error Messages 1.3 How to Disable the Power-On Password 2.0 Power-On Password 3.0 Installed Devices List 3.1 Device Type 3.1.1 SCSI Devices 3.1.2 Non-SCSI Devices 4.0 SCSI Device Settings 5.0 Undetermined Problem 6.0 Power Supply 6.1 System Board Connector P1 System Board Connector P2 Drive Connectors 1 - 4 7.0 Display 8.0 Keyboard 9.0 Cached Processor Option FRU Isolation Procedure 10.0 Memory 10.1 Interleaved Memory Configurations                                                                      |
| FRONT_2 Notices  1.0 General Checkout  1.1 How to Diagnose Combined FRUs  1.2 How to Use Error Messages  1.3 How to Disable the Power-On Password  2.0 Power-On Password  3.0 Installed Devices List  3.1 Device Type  3.1.1 SCSI Devices  4.0 SCSI Devices  4.0 SCSI Device Settings  5.0 Undetermined Problem  6.0 Power Supply  6.1 System Board Connector P1  6.2 System Board Connector P2  6.3 Drive Connectors 1 - 4  7.0 Display  8.0 Keyboard  9.0 Cached Processor Option  FRU Isolation Procedure  10.0 Memory  10.1 Interleaved Memory Configurations                                                                          |
| 1.0 General Checkout  1.1 How to Diagnose Combined FRUs  1.2 How to Use Error Messages  1.3 How to Disable the Power-On Password  2.0 Power-On Password  3.0 Installed Devices List  3.1 Device Type  3.1.1 SCSI Devices  3.1.2 Non-SCSI Devices  4.0 SCSI Device Settings  5.0 Undetermined Problem  6.0 Power Supply  6.1 System Board Connector P1  6.2 System Board Connector P2  6.3 Drive Connectors 1 - 4  7.0 Display  8.0 Keyboard  9.0 Cached Processor Option  FRU Isolation Procedure  10.0 Memory  10.1 Interleaved Memory Configurations                                                                                     |
| 1.1 How to Diagnose Combined FRUs  1.2 How to Use Error Messages  1.3 How to Disable the Power-On Password  2.0 Power-On Password  3.0 Installed Devices List  3.1 Device Type  3.1.1 SCSI Devices  3.1.2 Non-SCSI Devices  4.0 SCSI Device Settings  5.0 Undetermined Problem  6.0 Power Supply  6.1 System Board Connector P1  System Board Connector P2  Drive Connectors 1 - 4  7.0 Display  8.0 Keyboard  9.0 Cached Processor Option  FRU Isolation Procedure  10.0 Memory  10.1 Interleaved Memory Configurations                                                                                                    |
| How to Use Error Messages  How to Disable the Power-On Password  Power-On Password  Installed Devices List  Device Type  SCSI Devices  Non-SCSI Devices  CSSI Device Settings  Undetermined Problem  Power Supply  System Board Connector P1  System Board Connector P2  Drive Connectors 1 - 4  Display  Keyboard  Cached Processor Option  FRU Isolation Procedure  Memory  Interleaved Memory Configurations                                                                                                    |
| 1.3 How to Disable the Power-On Password 2.0 Power-On Password 3.0 Installed Devices List 3.1 Device Type 3.1.1 SCSI Devices 3.1.2 Non-SCSI Devices 4.0 SCSI Device Settings 5.0 Undetermined Problem 6.0 Power Supply 6.1 System Board Connector P1 6.2 System Board Connector P2 6.3 Drive Connectors 1 - 4 7.0 Display 8.0 Keyboard 9.0 Cached Processor Option 9.1 FRU Isolation Procedure 10.0 Memory 10.1 Interleaved Memory Configurations                                                                                                    |
| 2.0 Power-On Password 3.0 Installed Devices List 3.1 Device Type 3.1.1 SCSI Devices 3.1.2 Non-SCSI Devices 4.0 SCSI Device Settings 5.0 Undetermined Problem 6.0 Power Supply 6.1 System Board Connector P1 6.2 System Board Connector P2 6.3 Drive Connectors 1 - 4 7.0 Display 8.0 Keyboard 9.0 Cached Processor Option 9.1 FRU Isolation Procedure 10.0 Memory 10.1 Interleaved Memory Configurations                                                                                                    |
| 3.0 Installed Devices List 3.1 Device Type 3.1.1 SCSI Devices 3.1.2 Non-SCSI Devices 4.0 SCSI Device Settings 5.0 Undetermined Problem 6.0 Power Supply 6.1 System Board Connector P1 6.2 System Board Connector P2 6.3 Drive Connectors 1 - 4 7.0 Display 8.0 Keyboard 9.0 Cached Processor Option 9.1 FRU Isolation Procedure 10.0 Memory 10.1 Interleaved Memory Configurations                                                                                                    |
| 3.1 Device Type 3.1.1 SCSI Devices 3.1.2 Non-SCSI Devices 4.0 SCSI Device Settings 5.0 Undetermined Problem 6.0 Power Supply 6.1 System Board Connector P1 6.2 System Board Connector P2 6.3 Drive Connectors 1 - 4 7.0 Display 8.0 Keyboard 9.0 Cached Processor Option 9.1 FRU Isolation Procedure 10.0 Memory 10.1 Interleaved Memory Configurations                                                                                                    |
| 3.1.1 SCSI Devices 3.1.2 Non-SCSI Devices 4.0 SCSI Device Settings 5.0 Undetermined Problem 6.0 Power Supply 6.1 System Board Connector P1 6.2 System Board Connector P2 6.3 Drive Connectors 1 - 4 7.0 Display 8.0 Keyboard 9.0 Cached Processor Option 9.1 FRU Isolation Procedure 10.0 Memory 10.1 Interleaved Memory Configurations                                                                                                    |
| 3.1.2 Non-SCSI Devices 4.0 SCSI Device Settings 5.0 Undetermined Problem 6.0 Power Supply 6.1 System Board Connector P1 6.2 System Board Connector P2 6.3 Drive Connectors 1 - 4 7.0 Display 8.0 Keyboard 9.0 Cached Processor Option 9.1 FRU Isolation Procedure 10.0 Memory 10.1 Interleaved Memory Configurations                                                                                                    |
| 4.0 SCSI Device Settings 5.0 Undetermined Problem 6.0 Power Supply 6.1 System Board Connector P1 6.2 Drive Connectors 1 - 4 7.0 Display 8.0 Keyboard 9.0 Cached Processor Option 9.1 FRU Isolation Procedure 10.0 Memory 10.1 Interleaved Memory Configurations                                                                                                    |
| 5.0 Undetermined Problem 6.0 Power Supply 6.1 System Board Connector P1 6.2 Drive Connectors 1 - 4 7.0 Display 8.0 Keyboard 9.0 Cached Processor Option 9.1 FRU Isolation Procedure 10.0 Memory 10.1 Interleaved Memory Configurations                                                                                                    |
| System Board Connector P1 6.2 System Board Connector P2 6.3 Drive Connectors 1 - 4 7.0 Display 8.0 Keyboard 9.0 Cached Processor Option 9.1 FRU Isolation Procedure 10.0 Memory 10.1 Interleaved Memory Configurations                                                                                                    |
| 6.1 System Board Connector P1 6.2 System Board Connector P2 6.3 Drive Connectors 1 - 4 7.0 Display 8.0 Keyboard 9.0 Cached Processor Option 9.1 FRU Isolation Procedure 10.0 Memory 10.1 Interleaved Memory Configurations                                                                                                    |
| 6.2 System Board Connector P2 6.3 Drive Connectors 1 - 4 7.0 Display 8.0 Keyboard 9.0 Cached Processor Option 9.1 FRU Isolation Procedure 10.0 Memory 10.1 Interleaved Memory Configurations                                                                                                    |
| 6.3 Drive Connectors 1 - 4 7.0 Display 8.0 Keyboard 9.0 Cached Processor Option 9.1 FRU Isolation Procedure 10.0 Memory 10.1 Interleaved Memory Configurations                                                                                                    |
| 8.0 Keyboard 9.0 Cached Processor Option 9.1 FRU Isolation Procedure 10.0 Memory 10.1 Interleaved Memory Configurations                                                                                                    |
| 9.0 Cached Processor Option 9.1 FRU Isolation Procedure 10.0 Memory 10.1 Interleaved Memory Configurations                                                                                                    |
| 9.1 FRU Isolation Procedure 10.0 Memory 10.1 Interleaved Memory Configurations                                                                                                    |
| 10.0 Memory<br>10.1 Interleaved Memory Configurations                                                                                                    |
| 10.1 Interleaved Memory Configurations                                                                                                    |
|                                                                                                    |
|                                                                                                    |
| 11.0 Printer                                                                                                    |
| 12.0 M-Audio Capture/Playback Adapter/A                                                                                                    |
| 12.1 Using the ACPA/A Diagnostics                                                                                                    |
| 12.1.1 ACPA/A Advanced Diagnostics                                                                                                    |
| 13.0 Symptom-to-FRU Index                                                                                                    |
| No-Beep Symptoms                                                                                                    |
| 13.2 Beep Symptoms                                                                                                    |
| 13.3 Audio Symptoms (Model M57 SLC)                                                                                                    |
| 13.4 Miscellaneous Symptoms                                                                                                    |
| 13.5 Numeric Error Codes                                                                                                    |
|                                                                                                    |
| 13.6 I999XXXX Error Codes                                                                                                    |
| 13.6 I999XXXX Error Codes<br>14.0 How to Use This Parts Catalog                                                                                                    |
| 13.6 I999XXXX Error Codes                                                                                                    |

FRONT\_2 Notices

References in this publication to IBM products, programs, or services do not imply that IBM intends to make these available in all countries in which IBM operates. Any reference to an IBM product, program or service is not intended to state or imply that only IBM's product, program, or service may be used. Any functionally equivalent product, program, or service that does not infringe any of IBM's intellectual property rights or other legally protectible rights may be used instead of the IBM product, program, or service. Evaluation and verification of operation in conjunction with other products, programs, or services, except those expressly designated by IBM, are the user's responsibility.

The following terms, denoted by an asterisk (\*) in this publication, are trademarks of the IBM Corporation in the United States and/or other countries:

IBM
Personal System/2
Portmaster
PS/2
XGA.

### IBM PS/2 Model 57 SX, 57 SLC, M57 SLC HMS General Checkout

### 1.0 General Checkout

The diagnostic tests are intended to test  $only\ {\tt IBM}\ (*)\ {\tt products.}\ {\tt Non-IBM}\ {\tt products},\ {\tt prototype}\ {\tt cards},\ {\tt or}\ {\tt modified}\ {\tt options}\ {\tt can}\ {\tt give}\ {\tt false}\ {\tt errors}\ {\tt and}\ {\tt invalid}\ {\tt system}\ {\tt responses}.$ 

Warning: Drives in the system you are servicing might have been rearranged or the drive startup sequence might have been altered. Be extremely careful during write operations such as copying, saving, or formatting. Data or programs can be overwritten if you select an incorrect drive.

(\*) IBM is a trademark of the International Business Machines Corporation.

### Subtopics

- 1.1 How to Diagnose Combined FRUs
- 1.2 How to Use Error Messages
- 1.3 How to Disable the Power-On Password

How to Diagnose Combined FRUs

1.1 How to Diagnose Combined FRUs

If an adapter or device consists of more than one FRU, an error code might be caused by any of the FRUs. Before replacing the adapter or device, remove the FRUs, one by one, to see if the symptoms change.

### IBM PS/2 Model 57 SX, 57 SLC, M57 SLC HMS How to Use Error Messages

### 1.2 How to Use Error Messages

Use the error codes displayed on the screen to diagnose failures. If more than one error code is displayed, begin the diagnosis with the first error code. The cause of the first error code can result in false error codes being displayed. If no error code is displayed, see if the error symptom is listed in the "Symptom-to-FRU Index" in topic 13.0.

How to Disable the Power-On Password

1.3 How to Disable the Power-On Password

```
To disable the power-on password, move the J18 jumper on the system board to the unused position. (See "Power-On Password" in topic 2.0 for more information.)
```

|001|

- Power-off the system and all external devices.
- Check all cables and power cords.
- Make sure there are no diskettes in the drives.
- Set all display and volume controls to the middle position
- Power-on all external devices.
- Power-on the system.
- Watch the screen for a power-on self-test (POST) error code.

Write down any error codes that are displayed. (You can press Pause when an error code occurs to hold the error code on the screen. Press F1 to continue.)

If the test stops and you cannot continue, go to "Symptom-to-FRU Index" in topic 13.0.

### ARE ANY EXTERNAL SCSI DEVICES ATTACHED TO THE SYSTEM?

### DID THE POWER-GOOD LIGHT ON ALL OF THE EXTERNAL SCSI DEVICES COME ON?

### DID YOU RECEIVE A POST ERROR CODE?

IS THE FIRST POST ERROR CODE WITHIN THE RANGE OF 02080000 1901 TO 02410000 1901?

- Restart the system and verify that the "Enable" and "Disable" settings are correct. (For more information, go to "SCSI Device Settings" in topic 4.0.) If you receive a warning on the screen regarding the "Keep" and "Remove" settings, follow the instructions on the screen before continuing.

### DID YOU HAVE TO CORRECT ANY OF THE ENABLE AND DISABLE SETTINGS?

How to Disable the Power-On Password

```
-
|011|
+---+
- Restart the system.
DID THE POST ERROR REMAIN?
Yes No
    - |
    |012|
    +---+
    Continue with Step 014.
+---+
|013|
+---+
Go to "Symptom-to-FRU Index" in topic 13.0.
+---+
|014|
- Press Ctrl+Alt+Del. When the cursor moves to the upper right, press
 Ctrl+Alt+Ins and check for the following responses:
 1. One or more beeps.
  2. Readable instructions on the Main Menu.
DID YOU RECEIVE BOTH RESPONSES?
Yes No
    - -
    |015|
    Go to the "Symptom-to-FRU Index" in topic 13.0.
    - or
    If that does not correct the problem, go to "Undetermined Problem" in
    topic 5.0.
 -
|016|
DO YOU HAVE AN AUDIO PROBLEM (M57 SLC ONLY)?
Yes No
     -
    +---+
   |017|
    +---+
    Continue with Step 019.
- |
|018|
Go to "M-Audio Capture/Playback Adapter/A" in topic 12.0.
|019|
- If you are not at the Main Menu, follow the instructions on the screen
 to advance to the Main Menu. Press Ctrl+A and run system checkout.
- If you are unable to advance to the Main Menu, go to "Undetermined
 Problem" in topic 5.0.
 Notes:
  1. If the system has incorrect keyboard responses, go to "Keyboard" in
     topic 8.0.
  2. If the printer has incorrect printer responses, go to "Printer" in
     topic 11.0.
  3. If the image on the display is out-of-focus, jittering, rolling,
      shifting, or has unreadable characters, go to "Display"
```

4. If a minimum of 896 KB of memory is not active, the diagnostic tests cannot be loaded.

### IS THE LIST OF INSTALLED DEVICES CORRECT?

Note: System memory and the Cached Processor Option are not considered devices.

```
Yes No
```

How to Disable the Power-On Password 020 Go to "Installed Devices List" in topic 3.0. If that does not correct the problem, go to "Undetermined Problem" in topic 5.0. -+---+ 021 - Run the advanced diagnostic tests. DID THE TESTS IDENTIFY A FAILURE? Note: If a test starts but does not complete and you cannot continue, replace the device that was being tested. Yes No -022 +---+ Note: If you noticed an error symptom or if you received any POST error codes when the system was powered-on, go to "Symptom-to-FRU Index" in topic 13.0. You may have an intermittent problem: Check for damaged cables or connectors. Reseat all adapters, drives, and modules. Check the system unit fan for proper operation. Start an error log and run the tests multiple times. Check the power supply voltages. (See "Power Supply" in topic 6.0).

Follow the action described on the screen. If that does not correct the problem, go to the "Symptom-to-FRU Index" in topic 13.0.

|023|

### IBM PS/2 Model 57 SX, 57 SLC, M57 SLC HMS Power-On Password

### 2.0 Power-On Password

To service a system with an active, unknown, power-on password, do the following:

- 1. Power-off the system.
- 2. Remove the system unit cover.
- 3. Move the jumper on system-board connector J18 to connect the center pin and the pin on the opposite end of the connector. J18 is located toward the rear of the system board and to the right of the bus adapter connector.
- 4. Power-on the system.

The system detects the change and removes the password. You need not move the jumper back to its original position when you are finished.

To reactivate the password, the user must start the system programs, select **Set features** from the Main Menu, then select **Set password and Unattended Start Mode**, and follow the instructions on the screen.

## IBM PS/2 Model 57 SX, 57 SLC, M57 SLC HMS Installed Devices List

#### 3.0 Installed Devices List

At the start of the customer or advanced diagnostics tests, an installed devices list is displayed. Normally, all adapters and devices installed in a system are listed.

If an adapter or device that  $is\ not\ installed$  is listed, go to "Undetermined Problem" in topic 5.0.

If an adapter or device that is installed is missing from the list, you have one of the following conditions:

- The System Partition on the hard disk drive (fixed disk drive) or the Reference Diskette you are using does not contain the code (contained on an option diskette) required to support that device.
- The SCSI interface on the system board might have failed.
- The device missing from the list is an unrecognizable drive or adapter.
- The device missing from the list requires an additional diskette or service manual.
- The device missing from the list is defective.
- An adapter is defective.
- A power supply voltage is incorrect. (See "Power Supply" in topic 6.0).

If the adapter is on the list, run the adapter diagnostic tests.

Subtopics

3.1 Device Type

### IBM PS/2 Model 57 SX, 57 SLC, M57 SLC HMS Device Type

### 3.1 Device Type

Warning: A setup configuration other than the default settings might exist on the system. Running Automatic Configuration might alter those settings. Note the current configuration settings (using the View configuration option) and verify that the same settings are in place when service is complete. (For more information about configuration, refer to the Hardware Maintenance Reference manual.)

Run Automatic Configuration and determine which type of device, SCSI or  $\hbox{non-SCSI, is missing from the Installed Devices List, then continue.} \hspace*{0.2in} (If$ both SCSI and non-SCSI devices are missing, go to "Undetermined Problem" in topic 5.0.)

Subtopics 3.1.1 SCSI Devices 3.1.2 Non-SCSI Devices

### IBM PS/2 Model 57 SX, 57 SLC, M57 SLC HMS SCSI Devices

### 3.1.1 SCSI Devices

The adapter supporting the missing device might be defective. If more than one SCSI adapter is installed, isolate them one at a time.

- Power-off the system and disconnect all internal and external SCSI devices from the SCSI adapter (except the default hard disk drive).
- 2. Terminate the adapter, as required.
- 3. Power-on the system and run **Automatic Configuration**. If the adapter is not on the Installed Devices List in Advanced Diagnostics, the adapter is defective. If the adapter is on the list, run the adapter diagnostic tests.
- If the adapter fails the tests, replace it. If the adapter passes the tests, a different adapter might be defective.
- 5. Reconnect the devices to the adapter, then terminate the adapter, as required.
- 6. Go to "Undetermined Problem" in topic 5.0 to find the problem.

### IBM PS/2 Model 57 SX, 57 SLC, M57 SLC HMS Non-SCSI Devices

### 3.1.2 Non-SCSI Devices

Replace the missing device.

Note: If the number of diskette drives shown on the list is incorrect, an error can occur during the tests. Restart the system, select **View Configuration** from the Set Configuration menu and verify that the drive information is correct, and then continue testing.

### IBM PS/2 Model 57 SX, 57 SLC, M57 SLC HMS SCSI Device Settings

### 4.0 SCSI Device Settings

To verify that the SCSI presence-error-reporting-device "Enable" and "Disable" settings are correct, select **Set and view SCSI device configuration** from the **Set configuration** menu and determine if there are any "presence error reporting" devices listed. The settings must be as follows:

Devices connected to the system must be set to "Enabled."

Devices listed but not connected must be set to "Disabled."

Note: Some SCSI devices do not use the enable or disable settings.

Change the settings by pressing the F5 key, then save them by pressing the F10 key.

## IBM PS/2 Model 57 SX, 57 SLC, M57 SLC HMS Undetermined Problem

#### 5.0 Undetermined Problem

Use the following procedure when the diagnostics tests do not identify the failing FRU.

Check the power supply (see "Power Supply" in topic 6.0). If the power supply is operating correctly, return here and continue with the following procedure.

- 1. Power-off the system.
- Remove or disconnect one of the following adapters or devices: (Do not isolate FRUs that are known to be good.)

Note: Minimum operating requirements are 1MB of system memory and the default hard disk drive (SCSI ID 6).

Non-IBM devices
Modem, printer, mouse, or other external device
Any adapter (see note below)
Any type of drive
Memory module kits
Bus adapter
Math coprocessor (if installed)
Cached processor option (if installed).

- 3. Power-on the system and run system checkout (see Step 14 on page 3). Do not reconfigure the system. If diagnostics cannot be loaded from the hard disk drive, try and load them from the Reference Diskette. Test only those adapters and devices still attached to the system.
- 4. If the symptom remains, repeat steps 1 through 3 until you find the failing FRU or until all FRUs have been removed.
- If all of the FRUs listed have been removed and the problem remains, replace the system board. If the problem still remains, replace the bus adapter.

Note: If the problem goes away when you remove an adapter from the bus adapter, and replacing that adapter does not correct the problem, replace the system board. If the problem remains, replace the bus adapter.

### IBM PS/2 Model 57 SX, 57 SLC, M57 SLC HMS Power Supply

### 6.0 Power Supply

If the power-on indicator is not on, and if the power-supply fan is not running, check the power cord for proper installation and continuity. Verify that the voltage-select switch is set for the correct voltage.

If these are correct, either the power supply is defective or another component is defective and is causing the power supply to shut off. To verify that the power supply is operating correctly, do the following:

- 1. Power-off the system and disconnect the system power cord.
- 2. Remove all power supply connectors from the system board and drives.
- 3. On the system board, connect your meter to the pins that correspond to P2-4 and P2-6 (see "System Board Connector P2" in topic 6.2). and check for the following conditions:

When the power switch is On, you should have continuity between the pins.

When the power switch is Off, you should not have continuity between the pins.

If either of these conditions is not present, replace the control panel assembly (includes the power switch).

If the power switch is working properly, remove your meter from P2 and continue with the following:

- 4. On connector P2, short pin 4 to pin 6 (see "System Board Connector P2" in topic 6.2).
- 5. Connect the system power cord.
- 6. Check the power supply voltages using the following figures.

### Subtopics

- 6.1 System Board Connector P1
- 6.2 System Board Connector P2
- 6.3 Drive Connectors 1 4

# IBM PS/2 Model 57 SX, 57 SLC, M57 SLC HMS System Board Connector P1

6.1 System Board Connector P1

### PICTURE 2

| Pin  | Signal   | V dc Min. | V dc Max.   |
|------|----------|-----------|-------------|
| 1, 2 | +5 volts | +4.8      | +5.25  <br> |
| 3, 4 | Ground   |           |             |
|      |          |           |             |

# IBM PS/2 Model 57 SX, 57 SLC, M57 SLC HMS System Board Connector P2

6.2 System Board Connector P2

### PICTURE 3

| +        | Signal        | V dc Min.  | V dc Max. |
|----------|---------------|------------|-----------|
| 1, 2     | +12 volts     | +9         | +15       |
| 3        | Power Good    |            |           |
| 4        | On/Off Signal |            |           |
| 5<br>  5 | -12 volts     | -9<br>  -9 | -15       |
| 6        | Ground        | <br> <br>  |           |
| † 7      | -5 volts      | -4.8       | -5.25     |
| +        | +<br>         | <br>       |           |

Drive Connectors 1 - 4

6.3 Drive Connectors 1 - 4

### PICTURE 4

| Pin  |            | '    | V dc Max. |
|------|------------|------|-----------|
| 1    |            | +9   | +15       |
| 2, 3 | Ground<br> |      |           |
| 4    | +5 volts   | +4.8 | +5.25     |
|      |            |      |           |

If any of the voltages are not correct, replace the power supply. If all voltages are correct, the power supply is functioning properly. Another system component might be causing the power supply to shut off. Return to the procedure that sent you here and continue. (If you have completed that procedure, go to "Undetermined Problem" in topic 5.0.)

### 7.0 Display

If the screen is rolling, replace the display assembly. If that does not correct the problem, replace FRUs in the following order until the problem goes away.

Display adapter (if used) System board Bus adapter (if display adapter is used).

If the screen is not rolling, do the following to run the display self-test:

- 1. Power-off the system unit and display.
- 2. Disconnect the display signal cable.
- 3. Power-on the display.
- 4. Turn the contrast to its maximum position.
- 5. Turn the brightness control to the center detent position.

Check for the following conditions:

The screen should be white or light gray, with a black margin as described below:

8503, 8504, 8512, 8513, 8514, 8515: 2-20 mm (0.08-0.79 in.) wide on one or both sides

**8506:** 2-50 mm (0.08-1.97 in.) wide on the top, bottom, or both

 $8507,\ 8508\colon$  2-20 mm (0.08-0.79 in.) wide on the top, bottom, or both.

The contrast and brightness controls should vary the screen intensity.

If the display does not meet these conditions, replace the display. If it meets the conditions, replace FRUs, in the following order, until the problem goes away.

Note: Certain adapter failures can cause video problems. Before replacing any FRUs, remove any option adapters to see if the problem disappears.

- Display adapter (if used)
- System board
- Bus adapter (if display adapter is used)
- Display.

### 8.0 Keyboard

Note: If a mouse or other pointing device is attached, remove it and see if the error symptom goes away. If the symptom goes away, the mouse or pointing device is defective.

+---+ |001|

- Power-off the system.
- Disconnect the keyboard cable from the keyboard.
- Power-on the system and check the keyboard cable connector for the voltages shown. All voltages are  $\pm$  5%.

PICTURE 5

## 

### IBM PS/2 Model 57 SX, 57 SLC, M57 SLC HMS Cached Processor Option

### 9.0 Cached Processor Option

Systems with a cached processor option installed have a Pl label attached to the system serial number. If a cached processor option is installed in the system you are servicing, use the following procedure before you replace the system board.

Subtopics
9.1 FRU Isolation Procedure

FRU Isolation Procedure

```
9.1 FRU Isolation Procedure
! 001!
Note: Version 1.22 or a later version of the system programs support the
       cached processor option.
IS THE ERROR CODE A 000169XX OR A 0129XXXX?
Yes No
     - |
    +---+
    |002|
    Go to "Symptom-to-FRU Index" in topic 13.0.
|003|
- Power-off the computer and all attached devices.
- Disconnect the computer power cord from the electrical outlet.
- If you have not already done so, remove the floor stand and the system
 cover.
- If the speaker is located above the cached processor option, move the
 speaker bracket assembly out of the way.
IS A MATH COPROCESSOR INSTALLED?
Yes No
     - |
    +---+
    004
    +---+
    Go to Step 008.
 !
+---+
|005|
- Remove the math coprocessor.
- Connect the computer power cord and power-on the computer.
DID THE PROBLEM REMAIN? (DISREGARD A CONFIGURATION ERROR CAUSED BY
REMOVING THE MATH COPROCESSOR.)
Yes No
     - |
    |006|
     Replace the math coprocessor. If that does not fix the problem,
     replace FRUs in the following order:
        Cached processor option
        System board.
 -
007
- Power-off the computer.
- Disconnect the computer power cord from the electrical outlet, then
 continue with Step 008.
1008
- Remove the cached processor option.
- Connect the computer power cord and power-on the computer.
DID THE PROBLEM REMAIN? (DISREGARD THE 169 CONFIGURATION ERROR CODE
CAUSED BY REMOVING THE CACHED PROCESSOR OPTION.)
Yes No
    - -
    +---+
    |009|
```

Replace the cached processor option. If the problem remains, replace the system board. If you still have a problem, go to "Undetermined

Problem" in topic 5.0.

|010|

### IBM PS/2 Model 57 SX, 57 SLC, M57 SLC HMS FRU Isolation Procedure

+---+

The cached processor option is not the cause of the problem. Test the system without the option to determine the problem. (If you are instructed to replace the system board, do so.)

\_\_\_\_\_\_

10.0 Memory

Use the following procedure when you suspect a problem with system memory. Power-off the system before you remove or replace parts.

### Notes:

- The amount of usable memory will be less than the amount of installed memory. (The system software and some functions, such as video and SCSI, use some of the memory space.) The difference between the usable memory and the installed memory is most noticeable when the installed memory is greater than 12MB.
- 2. The customer diagnostics will deallocate defective memory. After you replace defective memory, run the advanced diagnostic memory test to restore the memory to the system configuration.
- A 000110XX error indicates a system-board parity-check error.

Remove memory module kits, one at a time, until the problem goes away. When this happens, either the system board or the memory module kit you last removed is defective. Install a known-good kit of the same type into the same connector.

If the problem goes away, the memory module kit you replaced is defective. If the problem remains, the system board is defective. If the problem remains after all memory module kits have been removed, replace the system board.

A 000**20X**XX or a 000**21X**XX error indicates a failing system-board memory module kit; a 000**225**XX or 000**226**XX error indicates that a memory module kit is the wrong type or is installed in the wrong slot. If the error message does not indicate the location of the failing kit, follow the procedure for a 000**110**XX error.

Subtopics

10.1 Interleaved Memory Configurations

### IBM PS/2 Model 57 SX, 57 SLC, M57 SLC HMS Interleaved Memory Configurations

10.1 Interleaved Memory Configurations

The memory controller supports interleaved memory when memory module kits of the same size and speed are installed as shown in the following table.

| MEM 1                                                         | MEM 2 | MEM 3      |
|---------------------------------------------------------------|-------|------------|
| 2MB                                                           | Empty | Empty      |
| 2MB                                                           | 2MB   | Empty      |
| 2MB                                                           | 2MB   | 2MB*       |
| 4MB                                                           | 4MB   | Empty      |
| 4MB                                                           | 4MB   | 4MB*       |
|                                                               |       |            |
| * The memory in MEM 3 does not operate as interleaved memory. |       |            |
|                                                               |       | <br>  <br> |

During the memory tests, an "i" will appear next to the test when an interleaved memory configuration is being tested.

Note: Interleaved memory is not supported when memory is disabled.

### 11.0 Printer

- 1. Make sure the printer is properly connected and powered-on. 2. Run the printer self-test.

If the printer self-test does not run correctly, the problem is in the printer. Refer to the printer service manual.

If the printer self-test runs correctly, install a wrap plug on the parallel port and run the advanced diagnostic tests to determine which FRU failed.

If the advanced diagnostic tests (with the wrap plug installed) do not detect a failure, replace the printer cable. If that does not correct the problem, do one of the following:

- 1. If the printer is attached to the parallel port on the system board, replace the system board.
- 2. If the printer is attached to the parallel port on an adapter, replace FRUs, in the following order, until the problem goes away.

Adapter System board Bus adapter.

### IBM PS/2 Model 57 SX, 57 SLC, M57 SLC HMS M-Audio Capture/Playback Adapter/A

12.0 M-Audio Capture/Playback Adapter/A

Use the following procedure when you suspect a problem with the M-Audio Capture/Playback Adapter/A (ACPA/A). To diagnose the problem, you must run the ACPA/A diagnostics.

Subtopics
12.1 Using the ACPA/A Diagnostics

## IBM PS/2 Model 57 SX, 57 SLC, M57 SLC HMS Using the ACPA/A Diagnostics

12.1 Using the ACPA/A Diagnostics

Insert the diskette containing the ACPA/A diagnostics into drive A: and start the system. When the ACPA/A diagnostics logo screen appears, press Enter. Select F1 to run the basic diagnostics. These diagnostics test all functions of the card except for microphone input.

If you suspect a problem with the input from a microphone, use the advanced diagnostics to test the microphone input. This test and the other advanced diagnostics tests are described below.

Note: If this testing does not find the problem, go to the "Symptom-to-FRU Index" in topic 13.0.

Subtopics 12.1.1 ACPA/A Advanced Diagnostics

### IBM PS/2 Model 57 SX, 57 SLC, M57 SLC HMS ACPA/A Advanced Diagnostics

### 12.1.1 ACPA/A Advanced Diagnostics

To access the advanced diagnostics, select F2. The diagnostics consists of the following:

<u>Audio Output Tone (Tone)</u>: Select this item from the main menu to test the right and left audio output channels of the control panel assembly. The test allows you to choose the frequency and amplitude of the tone. To start the oscillator, select **Oscillator Start** or press Alt+O. To change the frequency and amplitude of the tone, select **Change Oscillator Values** or press Alt+V.

<u>Microphone Gain Toggle (Toggle)</u>: Select this item to toggle between the high and low gain settings on the audio card. To toggle between the settings, select **Mike Gain** or press Alt+M.

### IBM PS/2 Model 57 SX, 57 SLC, M57 SLC HMS Symptom-to-FRU Index

#### 13.0 Symptom-to-FRU Index

The Symptom-to-FRU Index lists error symptoms and possible causes. The most likely cause is listed first. Always begin with "General Checkout" in topic 1.0. This index also can be used to help you decide which FRUs to have available when servicing a system.

If you are unable to correct the problem using this index, go to "Undetermined Problem" in topic 5.0.

#### IMPORTANT:

- If you have both an error message and an incorrect audio response, diagnose the error message first.
- If you cannot run the advanced diagnostic tests, but did receive a POST error message, diagnose the POST error message.
- If you did not receive an error message, look for a description of your error symptoms in the first part of this index.
- 4. Check all power supply voltages before you replace the system board. (See "Power Supply" in topic 6.0.)
- 5. If an error message is not listed, there is a device installed that requires an additional diskette or service manual. Refer to the diskette or service manual for that device.
- 6. If a Cached Processor Option is installed in a Model 57 SX, go to "Cached Processor Option" in topic 9.0 before you replace the system board.

### How to Read POST Error Messages

POST error messages are displayed on the screen as three, four, five, or eight digits. The error messages that can be displayed as shorter POST messages are highlighted in this index. Some digits will represent different information for SCSI errors than for non-SCSI errors.

The following example shows which digits display the shorter POST error messages and defines the SCSI information in an eight-digit error message.

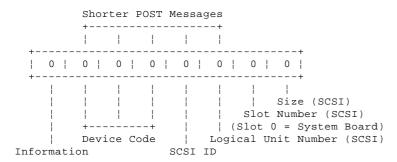

Each SCSI device must be set to a different SCSI ID. Duplicate SCSI ID settings can generate a false error message. Use the SCSI ID to determine whether the error message is coming from an internal or an external device

In the following index, an "X" in an error message can be any number.

### Subtopics

- 13.1 No-Beep Symptoms
- 13.2 Beep Symptoms
- 13.3 Audio Symptoms (Model M57 SLC)
- 13.4 Miscellaneous Symptoms
- 13.5 Numeric Error Codes
- 13.6 I999XXXX Error Codes

### 13.1 No-Beep Symptoms

| Symptom/Error                                                                                                    | FRU/Action                                                                                                    |
|----------------------------------------------------------------------------------------------------|----------------------------------------------------------------------------------------------------|
| No beep, power-on light does not   light, and fan does not run. (See   "Undetermined Problem" in   topic 5.0 before replacing any   FRUs.)                                                             | <b>Power Supply</b><br>  Control Panel Assembly<br>  System Board<br>  Any device or adapter<br>  Bus Adapter |
| No beep, fan runs, and 000 <b>215</b> XX is<br>  displayed. (See "Memory" in<br>  topic 10.0 before replacing any<br>  FRUs.)                                                                          | Memory Module Kit<br>  System Board<br>                                                                       |
| No beep, fan runs, power-on<br>  indicator is on, and system stops<br>  during POST with a message<br>  displayed.<br>  (See "Undetermined Problem" in<br>  topic 5.0 before replacing any<br>  FRUs.) | System Board<br>  Power Supply<br>                                                                            |
| No beep and the system is otherwise functional. (For M57 SLC, make sure volume control is not set too low)                                                                                             | Control Panel Assembly<br>  System Board<br>  Audio Cable (M57 SLC)<br>  Interposer Card (M57 SLC)            |
| No beep, fan runs, power-on indicator is on, and system stops during POST with no message displayed. (See "Undetermined Problem" in topic 5.0 before replacing any FRUs.)                              | <b>System Board</b><br>  Any device or adapter<br>  Bus Adapter<br>                                           |

# IBM PS/2 Model 57 SX, 57 SLC, M57 SLC HMS Beep Symptoms

### 13.2 Beep Symptoms

| Symptom/Error                                                                                                    | FRU/Action                                                                             |
|----------------------------------------------------------------------------------------------------|----------------------------------------------------------------------------------------|
| One long and one short beep.  (See "Display" in topic 7.0 before   replacing any FRUs.)                                            |                                                                                        |
| One long and two short beeps.  (See "Display" in topic 7.0 before   replacing any FRUs.)                                           | Display Adapter (if used) System Board Adapter Video Memory Bus Adapter ACPA/A         |
| One or two beeps and a blank or unreadable display, or a blinking cursor.  (See "Display" in topic 7.0 before replacing any FRUs.) | Display Adapter (if used) System Board Adapter Video Memory Display Bus Adapter ACPA/A |
| Continuous beep.                                                                                                    | System Board                                                                           |
| Repeating short beeps.                                                                                                    | Keyboard (Stuck Key) System Board ACPA/A                                               |

# IBM PS/2 Model 57 SX, 57 SLC, M57 SLC HMS Audio Symptoms (Model M57 SLC)

## 13.3 Audio Symptoms (Model M57 SLC)

| Symptom/Error                                                                                                    | FRU/Action                                                                            |
|----------------------------------------------------------------------------------------------------|---------------------------------------------------------------------------------------|
| Front microphone and front<br>  headphone inoperative and rear<br>  microphone, rear headphone, and<br>  system beeps are working properly. | Control Panel Assembly Cable (system board to control panel assembly)                 |
| Front microphone, front headphone,<br>  and system beeps inoperative and<br>  rear microphone and rear headphone<br>  are working properly. | Control Panel Assembly Cable (system board to control panel assembly) Interposer Card |
| Distorted or missing audio from control panel assembly line outputs or headphone jack.                                                      | ACPA/A                                                                                |
| Front microphone inoperative and<br>  rear microphone works properly.<br>                                                                   | Control Panel Assembly ACPA/A Cable (ACPA/A to control panel assembly)                |
| Rear microphone inoperative.                                                                                                    | ACPA/A<br>Microphone                                                                  |
| Audio from CD-ROM does not play to the front speaker, but plays to Line Output.                                                             | Control Panel Assembly<br>  ACPA/A<br>  Cable (ACPA/A to control panel<br>  assembly) |
| Audio from CD-ROM does not play to<br>  the front speaker or to Line<br>  Output.                                                           | CD-ROM<br>Cable (CD-ROM to ACPA/A)                                                    |

# 13.4 Miscellaneous Symptoms

| +                                                                                                    |                                                                                        |
|----------------------------------------------------------------------------------------------------|----------------------------------------------------------------------------------------|
| Symptom/Error                                                                                                    | FRU/Action                                                                             |
| Program loads from the hard disk drive or a non-system disk or disk error (with the Reference Diskette in drive A).           |                                                                                        |
| Display screen changes colors.                                                                                                | Display<br>System Board<br>Adapter Video Memory                                        |
| The System Partition has been<br>  updated and the Diskette and F1<br>  error prompt appears on the<br>  screen.              | Verify an operating<br>system has been loaded<br>onto the primary fixed<br>disk drive. |
| One or more keys do not work and the system is otherwise functional. (See "Keyboard" in topic 8.0 before replacing any FRUs.) | <b>Keyboard</b><br>Keyboard Cable<br>System Board                                      |
| Power-on light does not light, fan runs, and system is functional.                                                            | Control Panel Assembly                                                                 |
| Power-on light does<br>  not light, fan runs, and<br>  system is not functional.                                              | System Board                                                                           |
| Intermittent Failures.<br>  (See "Undetermined Problem" in<br>  topic 5.0 before replacing any<br>  FRUs.)                    | <b>Power Supply</b><br>  System Fans<br>  Any device or adapter                        |
| System cannot be powered-off.                                                                                                 | Control Panel Assembly<br>  System Board<br>  Power Supply                             |
| LED for hard disk drive stays on.                                                                                             | Hard Disk Drive<br>  System Board                                                      |
| LED for hard disk drive not<br>  working, but system is completely<br>  functional.                                           | Control Panel Assembly System Board                                                    |
| Unable to start Reference Diskette.                                                                                           | Diskette Drive<br>  System Board<br>  Diskette Drive Cable<br>  Reference Diskette     |

| .5 Numeric Error Codes                                                                                                    | Numeric Error Codes                                                                |
|----------------------------------------------------------------------------------------------------|------------------------------------------------------------------------------------|
| Symptom/Error                                                                                                    | FRU/Action                                                                         |
| 000 <b>102</b> 00, 000 <b>103</b> 00, 000 <b>104</b> 00,                                                                                                    | System Board                                                                       |
| 000 <b>108</b> 00                                                                                                    | <b>System Board</b><br>  Any Adapter<br>  Bus Adapter                              |
| 000 <b>110</b> 000<br>(See "Memory" in topic 10.0 before<br>replacing any FRUs.)                                                                                   | Memory Module Kit<br>  System Board                                                |
| 000 <b>113</b> XX                                                                                                    | Any Adapter<br>  System Board<br>  Any Drive                                       |
| 000 <b>114</b> XX                                                                                                    | Any Adapter<br>  Bus Adapter                                                       |
| 000 <b>118</b> XX                                                                                                    | Memory Module Kit                                                                  |
| 000 <b>161</b> 00                                                                                                    | Battery<br>  System Board<br>  Bus Adapter                                         |
| 00016300, 00016400,<br>00016500<br>(If setting configuration<br>does not solve the problem, see<br>"Installed Devices List" in<br>topic 3.0.)                      | Set Configuration/Features<br>  System Board<br>                                   |
| 000 <b>166</b> XX                                                                                                    | Any Adapter                                                                        |
| 000 <b>169</b> XX  Processor configuration error.  (Verify that the processor configuration information is correct before replacing any FRUs.)                     | Cached Processor Option<br>  System Board                                          |
| 000 <b>171</b> XX                                                                                                    | Battery<br>  System Board<br>  Bus Adapter                                         |
| 000 <b>172</b> XX                                                                                                    | System Board                                                                       |
| 000 <b>173</b> 00<br>(Verify that the "Enable,"<br>"Disable" settings are correct<br>before replacing any FRUs. See<br>"SCSI Device Settings" in<br>topic 4.0.)    | Any Device<br>  System Board<br>  Bus Adapter                                      |
| 000 <b>174</b> 00<br>(If Automatic Configuration does<br>not solve the problem, run<br>Advanced Diagnostics.)                                                      | Set Configuration/Features                                                         |
| 00018100<br>(The system requires a hard disk<br>drive with a SCSI ID of 6, LUN 0;<br>or a network adapter for a remote<br>IPL. Neither of these were<br>detected.) | Set Auto Configuration<br>  Network Adapter<br>  Hard Disk Drive<br>  System Board |
| 000 <b>194</b> 00                                                                                                    | System Board<br>  Memory Module Kit                                                |
| 000 <b>1xx</b> xx<br>(not listed above)                                                                                                    | System Board<br>  Any Adapter<br>  Bus Adapter                                     |
| 000 <b>2xx</b> xx<br>(See "Memory" in topic 10.0 before<br>replacing any FRUs.)                                                                                    | Memory Module Kit<br>  System Board<br>                                            |
| 000 <b>30x</b> 00                                                                                                    | <b>Keyboard</b><br>  System Board<br>  Keyboard Cable                              |

# IBM PS/2 Model 57 SX, 57 SLC, M57 SLC HMS Numeric Error Codes

|                                                                                                    | Numeric Error Codes                                                                      |
|----------------------------------------------------------------------------------------------------|------------------------------------------------------------------------------------------|
| 000 <b>401</b> 00                                                                                                    | System Board                                                                             |
| 000 <b>601</b> 00                                                                                                    | Defective Diskette<br>  System Board                                                     |
| 000 <b>602</b> 00                                                                                                    | Defective Diskette                                                                       |
| 000 <b>604</b> 00 Unsupported drive or cable.                                                                            | <b>Diskette Drive</b><br>  System Board<br>  Diskette Drive Cable                        |
| 000 <b>662</b> XX<br>Wrong drive type installed.                                                                         | <b>Diskette Drive</b><br>  System Board<br>  Diskette Drive Cable                        |
| 000 <b>6XX</b> XX (not listed above)                                                                                     | <b>Diskette Drive</b><br>  System Board<br>  Diskette Drive Cable                        |
| 000 <b>7xx</b> xx                                                                                                    | Math Coprocessor<br>  System Board                                                       |
| 00 <b>1102</b> 00, 00 <b>1106</b> 00                                                                                     | <b>System Board</b><br>  Any serial device                                               |
| 00 <b>1107</b> 00                                                                                                    | <b>Communications Cable</b><br>  System Board                                            |
| (not listed above) Check the power supply voltages before replacing the system board. (See "Power Supply" in topic 6.0.) | System Board<br>                                                                         |
| 00 <b>1207</b> XX                                                                                                    | Communications Cable<br>  Dual Async Adapter/A                                           |
| 0012XXXX<br>(not listed above)                                                                                           | <b>Dual Async Adapter/A</b><br>  System Board<br>  Any Serial Device                     |
| 00 <b>1290</b> 20<br>(Disk cache error)                                                                                  | Cached processor option (if used)<br>  System Board                                      |
| 0014XX00<br>(See "Printer" in topic 11.0<br>before replacing any FRUs.)                                                  | Printer<br>  System Board<br>                                                            |
| 00180300                                                                                                    | System Board                                                                             |
| 00 <b>2401</b> 00 (See "Display" in topic 7.0 before replacing any FRUs.)                                                | <b>Display</b><br>  System Board<br>  Adapter Video Memory                               |
| 00 <b>2410</b> 00                                                                                                    | System Board                                                                             |
| 0037XXXX (See "Undetermined Problem" in topic 5.0 before replacing any FRUs.)                                            | <b>System Board</b><br>  Hard Disk Drive<br>  Hard Disk Drive Cable                      |
| 00 <b>4611</b> XX, 00 <b>4630</b> XX                                                                                     | Multiport/2 Interface Board<br>  Multiport/2 Adapter                                     |
| 00 <b>4612</b> XX, 00 <b>4613</b> XX, 00 <b>4640</b> XX, 00 <b>4641</b> XX                                               | Memory Module Package<br>  Multiport/2 Adapter                                           |
| 00 <b>4650</b> 00                                                                                                    | Multiport Interface Cable                                                                |
| 00 <b>46XX</b> XX                                                                                                    | Multiport/2 Adapter<br>  Multiport/2 Interface Board<br>  Multiport/2 Interface Board    |
| 00 <b>74x</b> xxx                                                                                                    | <b>Display Adapter 8514/A</b><br>  System Board<br>  Bus Adapter                         |
| 00 <b>75XX</b> XX (See "Display" in topic 7.0 before replacing any FRUs.)                                                | <br>  Display Adapter (if used)<br>  System Board<br>  Adapter Video Memory<br>  Display |

Numeric Error Codes 00860100, 00860200 | Pointing Device (Mouse) | System Board 00860300 | System Board 00860400 System Board | Pointing Device (Mouse) | SCSI Adapter (with Cache) ! 00**96XX**XX | Any SCSI Device | System Board 010007XX | Communications Cable | Multiprotocol Adapter/A | 0100XXXX | Multiprotocol Adapter/A (not listed above) System Board ! Bus Adapter 0**101XX**XX | Modem Adapter/A (not listed above) | System Board | Any Serial Device | 5.25-inch External Diskette 1 0107XXXX Drive | 5.25-inch Diskette Drive Adapter/A 0112XXXX | SCSI Adapter (without Cache). | Any SCSI Device 0129XXXX | Cached Processor Option (if used) System Board | System Board 0141XXXX Realtime Interface Coprocessor Portmaster (\*) Adapter/A | System Board 0147XXXX System Board | Adapter Video Memory 1 0148XXXX System Board | Adapter Video Memory | XGA (\*) Display Adapter/A 0152XXXX | Adapter Video Memory | System Board | 120MB Internal Tape Drive 0164XXXX Diskette Cable | System Board 1 0**16500**XX 6157 Tape Attachment Adapter 016520XX | 6157 Streaming Tape Drive | 6157 Streaming Tape Drive 016540XX ! 6157 Tape Attachment Adapter | 0**166XX**XX, 0**167XX**XX Token-Ring Network (For diagnostic Adapter/A information refer | System Board to the Token-Ring | Bus Adapter Network Adapter/A | service Information.) 0200XXXX | Image Adapter/A | Adapter Video Memory | System Board | Any SCSI Device (Verify there are no duplicate SCSI ID settings.) ! 0210XXXA (60MB) | SCSI Hard Disk Drive

# IBM PS/2 Model 57 SX, 57 SLC, M57 SLC HMS Numeric Error Codes

|                                                                                                | Numeric Error Codes                                                                                                    |
|------------------------------------------------------------------------------------------------|----------------------------------------------------------------------------------------------------|
| (If the failing device is an                                                                   | SCSI Hard Disk Drive SCSI Hard Disk Drive SCSI Hard Disk Drive SCSI Hard Disk Drive SCSI Hard Disk Drive SCSI Hard Disk Drive SCSI Hard Disk Drive SCSI Hard Disk Drive SCSI Adapter (if used) System Board SCSI Cable |
| 1 (                                                                                            | SCSI CD-ROM Drive  <br>  SCSI Cable  <br>  SCSI Adapter (if used)                                                                                                    |
| 1999XXXX<br>  (See "1999XXXX Error Codes" in<br>  topic 13.6 before replacing any<br>  FRU's.) | Default Hard Disk Drive  <br>  SCSI Adapter (if used)  <br>  System Board                                                                                                    |

 $(\,{}^{\star}\,)$  Trademark of the International Business Machines Corporation.

#### IBM PS/2 Model 57 SX, 57 SLC, M57 SLC HMS 1999XXXX Error Codes

#### 13.6 I999XXXX Error Codes

You are here because the system has an I999XXXX error code displayed. Most of these errors can be corrected without replacing any FRUs. These errors can be caused by any of the following conditions:

Invalid startup sequence (default drive 6 is not in the startup sequence)
Operating system not found in startup sequence
System Partition not found on default drive
Hardware failure

Find your error symptom in the table below. Before you replace any FRUs, verify that the selectable startup sequence is valid (see 13.6).

| Symptom/Error                                                                                                    | FRU / Action                                                                                                |
|----------------------------------------------------------------------------------------------------|----------------------------------------------------------------------------------------------------|
| I999001X,I999002X<br>  I999003X,I999004X<br>  I999005X,I999006X I999007X<br>  (The actions for these errors are<br>  valid only when running the system<br>  from the Hard Disk Drive.) | Update the System Programs using   the Reference Diskette. (See   "Updating the System Programs")           |
| I99900X1,I99900X2 I99900X3,I99900X4 I99900X6,I99900X7 I99900X8 (The actions for these errors are valid only when running the system from the Reference Diskette.)                       | Restart the system from the Reference Diskette.                                                             |
| I99900X5<br>  (Reference Diskette recovery<br>  prevented)                                                                                                    | Power-off the system, toggle the power-on password jumper, then power-on the system.                        |
| I9990302<br>  (No operating system found on<br>  default drive 6.)                                                                                                    | Install an operating                                                                                        |
| I9990303<br>  The initial machine load (IML)<br>  code did not load from the System<br>  Partition.                                                                                     | Update the System Programs from  <br>  the Reference Diskette. (See  <br>  "Updating the System Programs"). |
| I9990304<br>  (No startup device with the ASCII<br>  console.)                                                                                                    | Restart the system with a   diskette containing an operating   system.                                      |
| I9990401<br>  (Unauthorized access.<br>  Clear the power-on<br>  password before<br>  replacing any FRUs.)                                                                              | System Board                                                                                                |
| I9990401,I9990602<br>  I9990302,I9990600<br>  I9990607,I9990609                                                                                                    | <br>  System Board                                                                                          |

#### Verifying the Selectable Startup Sequence

- Start the system from the Reference Diskette and select Set Features from the Main Menu.
- Select Set Startup Sequence and see if the default hard disk drive (drive 6) is in the startup sequence. If you receive an error message, follow the instructions on the screen, then return here.
- 3. If the default drive is in the startup sequence, exit from the screen and the Main Menu, then go to step 2 under "Testing the Default Hard Disk Drive." If the default drive is not in the startup sequence, follow the instructions on the screen, then go to "Testing the Default Hard Disk Drive."

#### Testing the Default Hard Disk Drive

Power-off the system, remove the Reference Diskette, then power-on the system. If the Diskette and F1 error prompt appears on the screen, this means no operating system was found. Go to step 2. If the "Not OK" symbol appears on the screen, the system programs failed to load. Go to "Updating the System Programs."

#### IBM PS/2 Model 57 SX, 57 SLC, M57 SLC HMS I999XXXX Error Codes

2. Either install an operating system on a device that is in the startup sequence, or change the startup sequence to include a device that has an operating system, then go to step 3 under Updating the System Programs.

#### Updating the System Programs

Symptom-to-FRU Supplemental Numbers:

- Restart the system from the Reference Diskette. Select Update System Programs from the Main Menu and wait for the program to complete running.
- Power-off the system, remove the Reference Diskette and continue with the next step.
- 3. Power-on the system, check for the normal power-up sequence and then run the advanced diagnostic tests. If the problem still exists, suspect the SCSI adapter, then the hard disk drive.

| <br> |
|------|
| <br> |
|      |
| <br> |
| <br> |
| <br> |
| <br> |
|      |
| <br> |
| <br> |
| <br> |
|      |
|      |
| <br> |
|      |

How to Use This Parts Catalog

14.0 How to Use This Parts Catalog

INDEX REFERENCE NUMBERS: Refer to the illustrations for the index reference numbers that are listed in the left margin of the parts listing.

SIMILAR ASSEMBLIES: If two assemblies contain a majority of identical parts, they are broken down on the same list. Parts peculiar to one or the other of the assemblies are listed separately and identified by description.

 ${\tt AR\colon}$  (As Required) indicates that the quantity is not the same for all machines.

 ${\bf R}\colon$  (Restricted) indicates that the part has a restricted availability.

INDENTURE: The indenture is marked by a series of dots located before the parts description. The indenture indicates the relationship of a part to the next higher assembly. For example:

#### Indenture Relationship of Parts

| (No dot)  | Main Assembly                    |
|-----------|----------------------------------|
| (One dot) | Detail parts of a main assembly  |
| (One dot) | Subassembly of the main assembly |
| (Two dot) | Detail part of a one-dot         |
|           | subassembly                      |
| (Two dot) | Subassembly of a one-dot         |
|           | subassembly                      |

## IBM PS/2 Model 57 SX, 57 SLC, M57 SLC HMS System Overview

15.0 System Overview

PICTURE 6

16.0 Parts

| Index    | System Unit                                                                |                    |                    |
|----------|----------------------------------------------------------------------------|--------------------|--------------------|
| 1        | Top Cover Assembly (without lock)                                          | 85F0085            |                    |
| 2        | Rear Panel Cover                                                           | 92F0035            |                    |
| 3<br>4   | Power Supply (197 Watt) System Board (57 SX)                               | 92F0058<br>84F7994 |                    |
| 4        | System Board (57 SLC, M57 SLC)                                             | 85F0298            |                    |
|          | Memory Module Kits                                                         |                    |                    |
|          | 2MB (70ns)<br>4MB (70ns)                                                   | 92F0102<br>92F0105 |                    |
|          | 8MB (70ns)                                                                 | 64F3606            |                    |
| 5        | Frame Assembly (R)                                                         | 1000065            |                    |
|          | Type 1 (57 SX, 57 SLC) Type 2 (M57 SLC)                                    | 10G3965<br>92F0040 |                    |
| 6        | Hard Disk Drive                                                            |                    |                    |
| 7        | (see <b>Hard Disk Drive</b> ) Diskette Drive                               |                    |                    |
| ,        | (see Diskette Drive)                                                       |                    |                    |
| 8        | Drive Tray for 3.5-Inch Drive (Bays                                        | 1,2,3)             | 85F0097            |
| 9<br>10  | 5.25-Inch Bay Drive Guides (2)<br>Front Adapter Support Guide              | 92F0014<br>92F0042 |                    |
| 11       | Bus Adapter with Battery                                                   | 92F0042            |                    |
|          | Type 1 (57 SX, 57 SLC)                                                     | 85F0056            |                    |
|          | Type 2 (M57 SLC) Battery (3 V Lithium)                                     | 92F0114<br>33F8354 |                    |
| 12       | Control Panel Assembly (57 SX,57 SLC                                       |                    |                    |
|          | (with speaker, power switch, and ca                                        | able)              | 92F0002            |
| 12       | Control Panel Assembly (M57 SLC) Control Panel Assembly                    |                    |                    |
|          | (with speaker and power switch)                                            | 92F0109            |                    |
|          | Cable to System Board                                                      | 92F0111            |                    |
|          | Interposer (for connector P2) Cable to ACPA/A                              | 92F0110<br>92F0113 |                    |
| 13       | 3.5-Inch Blank Bezel (Bay 4)                                               | 85F0092            |                    |
| 14       | Bezel Insert for 85F0092<br>5.25-Inch Louvered Bezel (Bay 3)               | 85F0095<br>85F0094 |                    |
| 14       | Bezel Insert for 85F0094                                                   | 85F0096            |                    |
| 15       | 5.25-Inch Blank Bezel (Bay 2)                                              |                    |                    |
| 15<br>15 | 3.5-Inch Diskette Drive Bezel (Bay 2 5.25-Inch Diskette Drive Bezel (Bay 3 |                    | 84F0003<br>64F4125 |
| 15       | CD-ROM Drive Bezel (Bay 2,3)                                               | 64F4102            | 0414123            |
| 16       | 3.5-Inch Diskette Drive Bezel (Bay 1                                       |                    |                    |
| 17<br>18 | Retainer Plate<br>Cover Lock                                               | 85F0098<br>92F0003 |                    |
| 19       | Model 57 SX Front Logo (R)                                                 | 92F0037            |                    |
| 19       | Model 57 SLC Front Logo (R)                                                | 92F0136            |                    |
| 19       | Model M57 SLC Front Logo (R)<br>Miscellaneous Parts Kit                    | 92F0137<br>92F0015 |                    |
|          | Pedestal                                                                   | 92F0000            |                    |
|          |                                                                            |                    |                    |
|          |                                                                            |                    |                    |
|          | e <b>e Drive</b><br>B Diskette Drive/Tray Assembly                         | 85F0050            |                    |
|          |                                                                            | 64F4148            |                    |
|          | tte Drive Signal Cable                                                     | 85F0089            |                    |
|          | Inch Diskette Drive:<br>B External (4869-001)                              | 72X6759            |                    |
|          | 8 External (4869-501)                                                      | 72X6768            |                    |
|          | B External (4869-002)<br>B External (4869-502)                             | 15X7993<br>15X7994 |                    |
|          | 3 Internal Drive                                                           | 64F4102            |                    |
|          | Kit (for 64F4102)                                                          | 85F0041            |                    |
|          | eft and Right Rails<br>our Screws                                          |                    |                    |
|          | , with 2010 mg                                                             |                    |                    |
| Hard D   | sk Drive                                                                   |                    |                    |
|          | Mard Disk Drive (SCSI)                                                     | 6128296            |                    |
|          | Mard Disk Drive (SCSI)                                                     | 56F8854            |                    |
|          | Mard Disk Drive (SCSI)<br>Mard Disk Drive (SCSI)                           | 6128298<br>56F8851 |                    |
|          | Mard Disk Drive (SCSI)                                                     | 85F0011            |                    |
|          | Mard Disk Drive (SCSI)                                                     | 85F0012            |                    |
|          | .sk Drive Cable (57 SX, 57 SLC) .sk Drive Cable (M57 SLC)                  | 92F0036<br>96F7649 |                    |
|          | sk Slide                                                                   | 96F7775            |                    |
|          |                                                                            |                    |                    |
| CD-ROM   |                                                                            |                    |                    |
|          | nal CD-ROM Drive                                                           | 81F7930            |                    |
|          | nator Kit (for 81F7930)<br>nal CD-ROM II Drive                             | 59F3530<br>92F0084 |                    |
|          |                                                                            |                    |                    |

Parts

Terminator Kit (for 92F0084) 92F0082 Rail Kit (for 81F7930 and 92F0084) 85F0009

Left and Right Rails

Four Screws

Drive Bezel Assembly (for 81F7930 and 92F0084) 85F0008

Headphones Cleaning Kit 59F3562

Cleaning Disk Test Disk Disc Caddy

#### Processor Option

Cached Processor Option (with IBM386 SLC) Use with system board 84F7994 (A Pl label is attached near the system unit serial number)

Note: When you replace the system board in a system with a Cached Processor Option, remove the math coprocessor socket from the 11x11 connector on the new system board.

# Options and Adapters

| Options and Adapters                        |          |
|---------------------------------------------|----------|
| 300/1200 Modem Adapter/A                    | 34F0006  |
| Communications Cable (for 34F0006)          | 8285985  |
| 300/1200/2400 Modem Adapter/A               | 65X1253  |
| Communications Cable (for 65X1253)          | 94X1540  |
| 3270 Connection                             | 74F3464  |
| 6157 Tape Adapter                           | 92X1459  |
| Ethernet Network Adapter/A                  | 64F0217  |
| Baseband Card                               | 72X8102  |
| Baseband Cable                              | 72X8107  |
| Broadband Card                              | 72X8106  |
| Image Adapter/A                             | 07F2508  |
| Video-Memory Module, 512K (for 07F2508)     | 07F4401  |
| Video-Memory Module, 1MB (for 07F2508)      | 07F4402  |
| M-Audio Capture/Playback Adapter/A (ACPA/A) | 95F1256  |
| XGA Display Adapter/A                       | 96F7654  |
| Video-Memory Module (for 96F7654)           | 75X5894  |
| Dual Async Adapter/A                        | 34F0008  |
| Pageprinter Adapter                         | 75X8213  |
| Realtime Interface Coprocessor              |          |
| Portmaster Adapter/A                        | 53F2603  |
| 512KB Memory Module Package                 | 53F2656  |
| 1MB Memory Module Package                   | 53F2660  |
| 2MB Memory Module Package                   | 53F2664  |
| RS232 Interface Board                       | 53F2612  |
| RS422 Interface Board                       | 53F2615  |
| Multiprotocol Adapter/A                     | 90X8995  |
| Printer Accessory Kit                       | 1183003  |
| Token-Ring Network Adapter/A                | 83X7488  |
| Token-Ring Adapter/A RPL Module             | 83X9180  |
| Token-Ring 16/4 Adapter/A RPL Module        | 74F9415  |
| Token-Ring 16/4 Busmaster Adapter/A         | 74F4149  |
| Realtime Interface Coprocessor              |          |
| Multiport/2                                 | 09F1888  |
| 8-port RS232-C Electrical                   |          |
| Interface Board                             | 91F7974  |
| 4-port RS232-C Electrical                   |          |
| Interface Board                             | 91F7976  |
| 4+4-port RS232-C RS422-A                    |          |
| Electrical Interface Board                  | 91F7966  |
| 512KB Memory Module Package                 | 16F2267  |
| Multiprotocol Interface Cable               |          |
| (for 09F1888)                               | 00F5524  |
| Screen Reader Keypad                        | 1393515  |
| Screen Reader Keypad Cable                  | 72X8537  |
| Card Kits                                   | CE**1000 |
| High Speed for 3118 System (AR)             | 65X1900  |
| High Speed for 3117 System (AR)             | 65X1920  |
|                                             |          |

## Options and Adapters (continued)

| SCSI Adapter (with cache) (AR)     | 85F0000 |
|------------------------------------|---------|
| SCSI Adapter (without cache) (AR)  | 85F0002 |
| SCSI Internal Cable                | 64F4127 |
| Terminator, External (for 85F0000) | 33F8464 |
| Terminator, Internal (for 85F0000) | 34F0025 |
| Terminator, Internal (for 85F0002) | 57F2870 |
| 5.25-inch Drive Diskette Adapter/A | 15F7996 |
| (360KB/1.2MB)                      |         |

Parts

# Keyboard Cable and Mouse

| Keyboard Cable                    | 72X8537 |
|-----------------------------------|---------|
| Mouse                             | 61X8923 |
| Mouse Ball and Pop-Off Retainer   | 33F8461 |
| Mouse Ball and Twist-Off Retainer | 33F8462 |

#### Enhanced Keyboards (101/102 Key)

| Arabic                         | 1391490 |
|--------------------------------|---------|
| Belgian                        | 1391414 |
| Canadian French                | 1392011 |
| Cyrillic                       | 1393866 |
| Danish                         | 1391407 |
| Dutch                          | 1391511 |
| French                         | 1391402 |
| German                         | 1391403 |
| Greek                          | 1393285 |
| Hebrew                         | 1391408 |
| Italian                        | 1393395 |
| Latin American Spanish         | 1392015 |
| Norwegian                      | 1391409 |
| Portuguese                     | 1391410 |
| Russian/Cyrillic               | 1395622 |
| Spanish                        | 1391405 |
| Swedish/Finish                 | 1391411 |
| Swiss                          | 1391412 |
| Swiss/French                   | 1395881 |
| Swiss/German                   | 1395882 |
| Turkish                        | 1393286 |
| U.K. English                   | 1391406 |
| U.S. English (E/ME/A use only) | 1396790 |
| U.S. English                   | 1392090 |
| Yugoslavian                    | 1393669 |
|                                |         |

#### Space-Saving Keyboards (84/85 Key)

| Canadian French          | 1396046 |
|--------------------------|---------|
| Spanish/Latin            | 1396047 |
| U.S. English             | 1393290 |
| Cable Assembly, External | 1393082 |
|                          |         |

# Host-Connected Keyboards (122 Key)

| Austrian/German                | 1396902 |
|--------------------------------|---------|
| Belgian                        | 1396903 |
| Canadian French                | 1397051 |
| Cyrillic                       | 1396916 |
| Danish                         | 1396904 |
| Dutch                          | 1396905 |
| French                         | 1396990 |
| Greek                          | 1396917 |
| Iceland                        | 1396919 |
| Italian                        | 1396908 |
| Latin American Spanish         | 1397052 |
| Norwegian                      | 1396909 |
| Portuguese                     | 1396910 |
| Spanish                        | 1396911 |
| Swedish/Finish                 | 1396906 |
| Swiss/French                   | 1396912 |
| Swiss/German                   | 1396913 |
| Turkish                        | 1396921 |
| U.K. English                   | 1396914 |
| U.S. English (E/ME/A use only) | 1397025 |
| U.S. English                   | 1397050 |
| Yugoslavian                    | 1396920 |
|                                |         |

## 8503 Monochrome Display (with Tilt /Swivel Stand)

| 110/120  | Vac   |           |             | 68X3045 |
|----------|-------|-----------|-------------|---------|
| 220/240  | Vac   | (Northern | Hemisphere) | 68X3046 |
| 220/240  | Vac   | (Southern | Hemisphere) | 72X7878 |
| Tilt /Sv | vivel | Stand     |             | 68X3061 |

## 8506 Monochrome Display (with Tilt /Swivel Stand)

| 110/125 Vac (US/Canada) |         |    |         |     |           | 39F8087     |  |         |
|-------------------------|---------|----|---------|-----|-----------|-------------|--|---------|
|                         | 110/125 | or | 200/240 | Vac | (Northern | Hemisphere) |  | 39F8088 |
|                         | 110/125 | or | 220/240 | Vac | (Southern | Hemisphere) |  | 39F8089 |

#### 8507 Monochrome Display (with Tilt /Swivel Stand)

110/120 or 220/240 Vac (Universal Model) 6247808

#### 8508 Monochrome Display (with Tilt /Swivel Stand)

110/125 Vac (US/Canada) 6247838 110/125 or 200/240 Vac (Northern Hemisphere) 39F8067 110/125 or 220/240 Vac (Southern Hemisphere) 39F8068

#### 8512 Color Display (without Tilt /Swivel Stand)

| 110/120  | Vac   |           |             | 61X8924 |
|----------|-------|-----------|-------------|---------|
| 220/240  | Vac   | (Northern | Hemisphere) | 61X8928 |
| 220/240  | Vac   | (Southern | Hemisphere) | 61X8927 |
| Tilt /Sv | wivel | Stand     |             | 61X8925 |

#### 8513 Color Display (with Tilt /Swivel Stand)

| 110/120  | Vac   |           |             | 68X3088 |
|----------|-------|-----------|-------------|---------|
| 220/240  | Vac   | (Northern | Hemisphere) | 72X7870 |
| 220/240  | Vac   | (Southern | Hemisphere) | 72X7877 |
| Tilt /Sv | wivel | Stand     |             | 68X3061 |

#### 8514 Color Display (without Tilt /Swivel Stand)

| 110/120  | Vac   |           |             | 75X5945 |
|----------|-------|-----------|-------------|---------|
| 220/240  | Vac   | (Northern | Hemisphere) | 75X5946 |
| 220/240  | Vac   | (Southern | Hemisphere) | 75X5947 |
| Tilt /Sv | vivel | Stand     |             | 75X5907 |

#### 8515 Color Display (with Tilt /Swivel Stand)

| Model 001 (90/137 Vac (U.S. and Canada) with | L       |
|----------------------------------------------|---------|
| Tilt /Swivel and packaging set               | 38F3911 |
| Model 002 (90/265 Vac, Universal voltage) wi | th      |
| Tilt /Swivel and packaging set               | 38F3912 |
| Model A01 (90 Vac) with                      |         |
| Tilt /Swivel and packaging set               | 38F3913 |
| Shipping carton                              | 16F0188 |
| Power cable, 1.8 (6 ft), U.S.                | 38F3968 |

#### 8516 Color Display

| Model | 001 | 44F9759 |
|-------|-----|---------|
| Model | 002 | 70F9129 |
| Model | 002 | 70F9132 |

#### 8518 Color Display

Refer to the 8518 Hardware Maintenance Service for part and service information.

#### Tools and Miscellaneous

| Tri-Connector Wrap Plug                   | 72X8546 |
|-------------------------------------------|---------|
| Ethernet Wrap Plug                        | 85F0036 |
| Ethernet T-Connector                      | 84F8207 |
| 50-ohm BNC Terminator (2 required)        | 85F0037 |
| Wrap Plug                                 | 59X4115 |
| Wrap Plug                                 |         |
| (for Token-Ring Network Adapter/A         | 6165899 |
| Wrap Plug (for Realtime Interface         |         |
| Co-Processor Multiport/2) 78-pin          | 16F2478 |
| Wrap Plug (for Multiport Interface Cable) |         |
| Direct Connect 25-pin, ports 0 and 1      | 6425494 |
| Wrap Plug (for Multiport Interface        |         |
| Cable) Direct Connect 25-pin, ports 2     |         |
| through 7                                 | 09F1799 |
| Plastic Envelope (For Wrap Plug)          | 6138013 |
| Data Migration Facility                   | 61X8936 |
| Key Cap Removal (keyboard) Tool           | 6110464 |
| Fixed-Disk-Drive Removal Tool             | 64F4126 |
| Video Memory Removal Tool                 | 79X5893 |
| Video Memory Insertion Tool               | 07F2518 |
| Shipping Carton                           | 74F3571 |
|                                           |         |

#### Power Cords

PICTURE 7

Warning: Use the power cord certified for your country.

|                  |                                                                                                 | IBM PS/2 Model 57 SX, 57 SLC, M57 SLC HMS<br>Parts |  |  |  |  |
|------------------|-------------------------------------------------------------------------------------------------|----------------------------------------------------|--|--|--|--|
| Index            |                                                                                                 | <br>                                               |  |  |  |  |
| 1                | Power Cord, Display,<br>  for: Colombia, U.S.,<br>  Venezuela                                   | 68x3071<br>                                        |  |  |  |  |
| 1                | Power Cord, System<br>  Unit, for: Colombia,<br>  U.S., Venezuela                               | 62X1045<br> <br>                                   |  |  |  |  |
| 2                | Power Cord, System<br>  Unit, for: Hong Kong,<br>  Singapore, U.K.                              | 14F0033<br>                                        |  |  |  |  |
| 3                | Power Cord, System<br>  Unit, for: France,<br>  Germany, Spain                                  | 13F9979<br>                                        |  |  |  |  |
| 4                | Power Cord, System<br>  Unit, for: Chile,<br>  Italy                                            | 14F0069<br>                                        |  |  |  |  |
| 5                | Power Cord, System<br>  Unit, for: Australia,<br>  New Guinea, New<br>  Zealand, Papua          | 13F9940<br>                                        |  |  |  |  |
| 6                | Power Cord, System<br>  Unit, for: Denmark                                                      | 13F9997<br>                                        |  |  |  |  |
| 7                | Power Cord, System<br>  Unit, for: Israel                                                       | 14F0087                                            |  |  |  |  |
| 8                | Power Cord, System<br>  Unit, for:<br>  Bangladesh, Pakistan,<br>  South Africa, Sri<br>  Lanka | 14F0015<br> <br> <br>                              |  |  |  |  |
| 9                | Power Cord, System<br>  Unit, for:<br>  Switzerland                                             | 14F0051<br>                                        |  |  |  |  |
| 10               | Power Cord, System<br>  Unit, for: Thailand                                                     | 1838574<br>                                        |  |  |  |  |
| emental Part Num |                                                                                                 |                                                    |  |  |  |  |

| ·<br> <br> - |              | Unit, f | or: | Thailand | 1030371 |   |
|--------------|--------------|---------|-----|----------|---------|---|
| Supplemental | Part Numbers | :       |     |          |         |   |
|              |              |         |     |          |         |   |
|              |              |         |     |          |         |   |
|              |              |         |     |          |         |   |
|              |              |         |     |          |         |   |
|              |              |         |     |          |         |   |
|              |              |         |     |          |         | - |
|              |              |         |     |          |         | - |
|              |              |         |     |          |         | - |
|              |              |         |     |          |         | - |
|              |              |         |     |          |         | - |
|              |              |         |     |          |         |   |

# IBM PS/2 Model 57 SX, 57 SLC, M57 SLC HMS Parts Notes:

Notes: